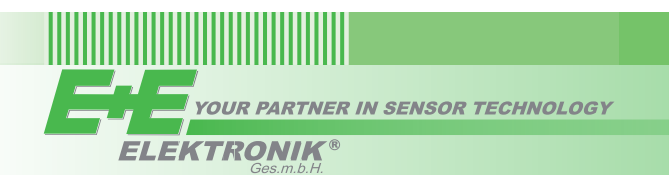

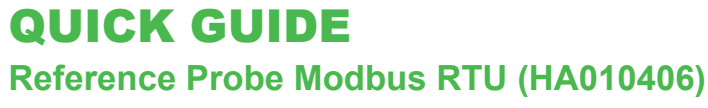

## **General Information**

The Reference Probe Modbus RTU supplies fixed values for a multitude of measurands, see the Modbus register map below. It is dedicated for easily testing the correct function and accuracy of the Sigma 05 sensor hub, as well as of the measurement or control loop including Sigma 05. For this, the Reference Probe shall be connected to Sigma 05 instead of the E+E measurement probe.

### **Test Modes**

#### **Plug-and-Play**

The plug-and-play test mode uses the Reference Probe out of the box. With factory setup, this simulates a generic RH / T sensing probe. The Sigma 05 automatically recognizes the Reference Probe and assigns the default fix RH and T values to the outputs and to the optional display according to the Probe Combinations and Automatic Discovery spreadsheet in the Sigma 05 Quick Guide and User Manual.

#### **Probe Simulation**

Beside the generic RH / T probe (factory setup), the reference probe can simulate any other Sigma compatible probe in the field. For this, set the Reference Probe's device name, Modbus address, full scale (for  $CO<sub>2</sub>$  and air velocity probes only), baud rate, data bits, parity and stop bits to the same values as the specific probe to be replaced (see section "Modbus Communication Setup" below).

#### **Test Procedure**

- 1. Power off Sigma 05.
- 2. Plug off the measurement probe and plug in the Reference Probe instead.
- 3. Power on Sigma 05 and check its outputs and/or display. In case of correct operation, the readings match the fix values from the selected register addresses (see Modbus register map below).

## **Electrical Connection**

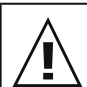

#### **Important note:**

The manufacturer cannot be held responsible for personal injuries or damage to property as a result of incorrect handling, installation, wiring, power supply and maintenance of the device.

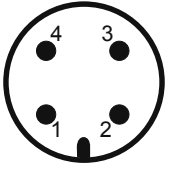

| 4<br>◠ | Pin number | <b>Function</b>             |
|--------|------------|-----------------------------|
|        |            | Supply voltage 10 - 28 V DC |
|        |            | <b>RS485 B (D-)</b>         |
|        |            | <b>GND</b>                  |
|        |            | RS485 A (D+)                |

M12 device plug front view

## **Modbus Communication Setup**

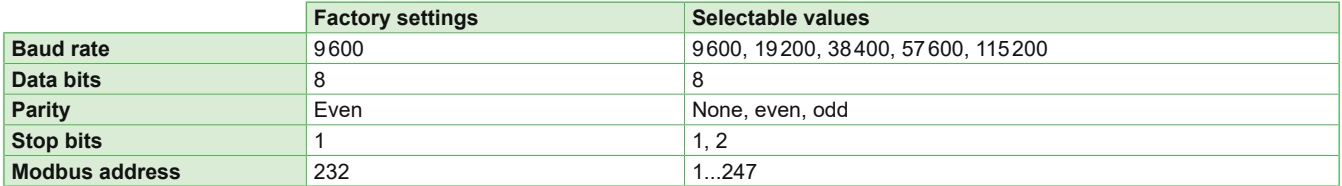

The recommended settings for multiple devices in a Modbus RTU network are 9600, 8, Even, 1. The Reference Probe represents 1 unit load in a Modbus network.

Device name, Modbus address, baud rate, parity, stop bits and full scale (for  $CO<sub>2</sub>$  and air velocity probes only) as well as the default value of each parameter of the Modbus Register Map can be set via:

- 1. PCS10 Product Configuration Software and the appropriate configuration adapter HA011018. The PCS10 can be downloaded free of charge from [www.epluse.com/PCS10](https://www.epluse.com/pcs10).
- 2. Modbus protocol in the register 60001 (0x00) and 60002 (0x01), see Modbus Application Note AN0103.

The serial number in ASCII format is located at read register address 30001-30008 (16 bits per address). The firmware version is located at register address 30009 (bit 15...8 = major release; bit 7...0 = minor release). The Reference Probe name is located at register address 30010.

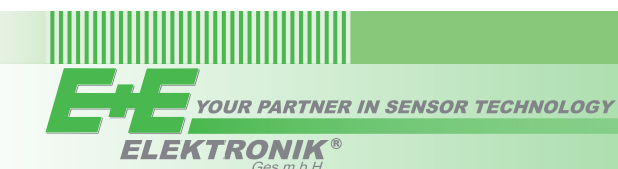

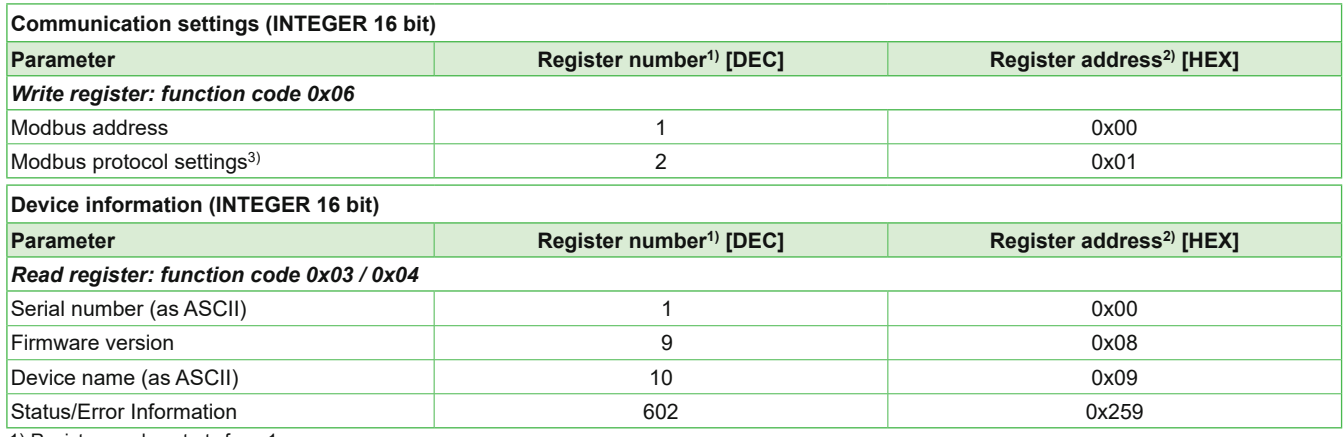

1) Register number starts from 1.

2) Protocol address starts from 0. 3) For Modbus protocol settings see Modbus Application Note AN0103.

## **Modbus Register Map**

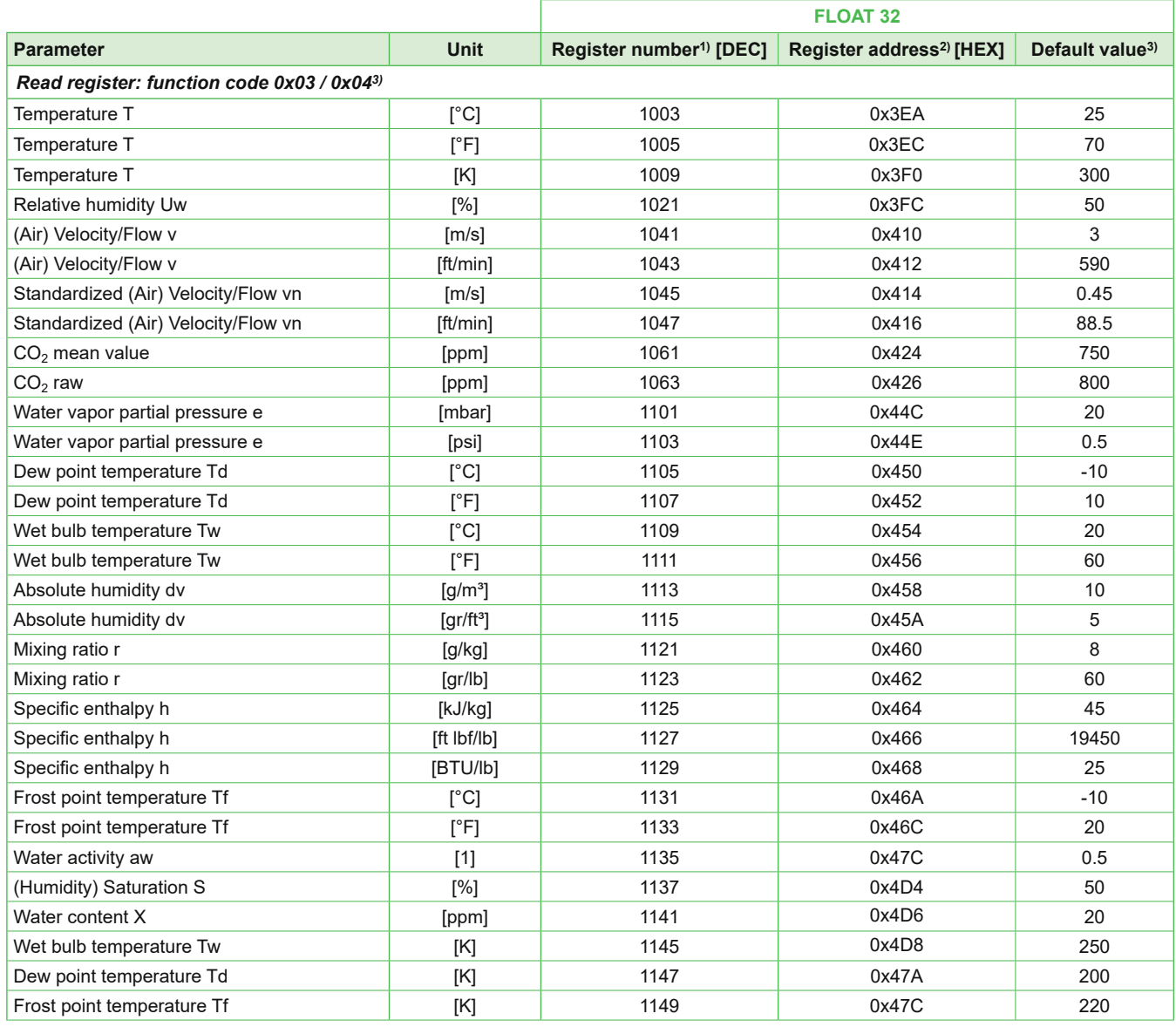

1) Register number starts from 1.

2) Register address starts from 0.

3) If needed, the default value can be changed with [PCS10 Product Configuration Software.](http://www.epluse.com/pcs10)

**THE YOUR PARTNER IN SENSOR TECHNOLOGY** 

**ELEKTRONIK®** 

<u> Harry Harry Harry</u>

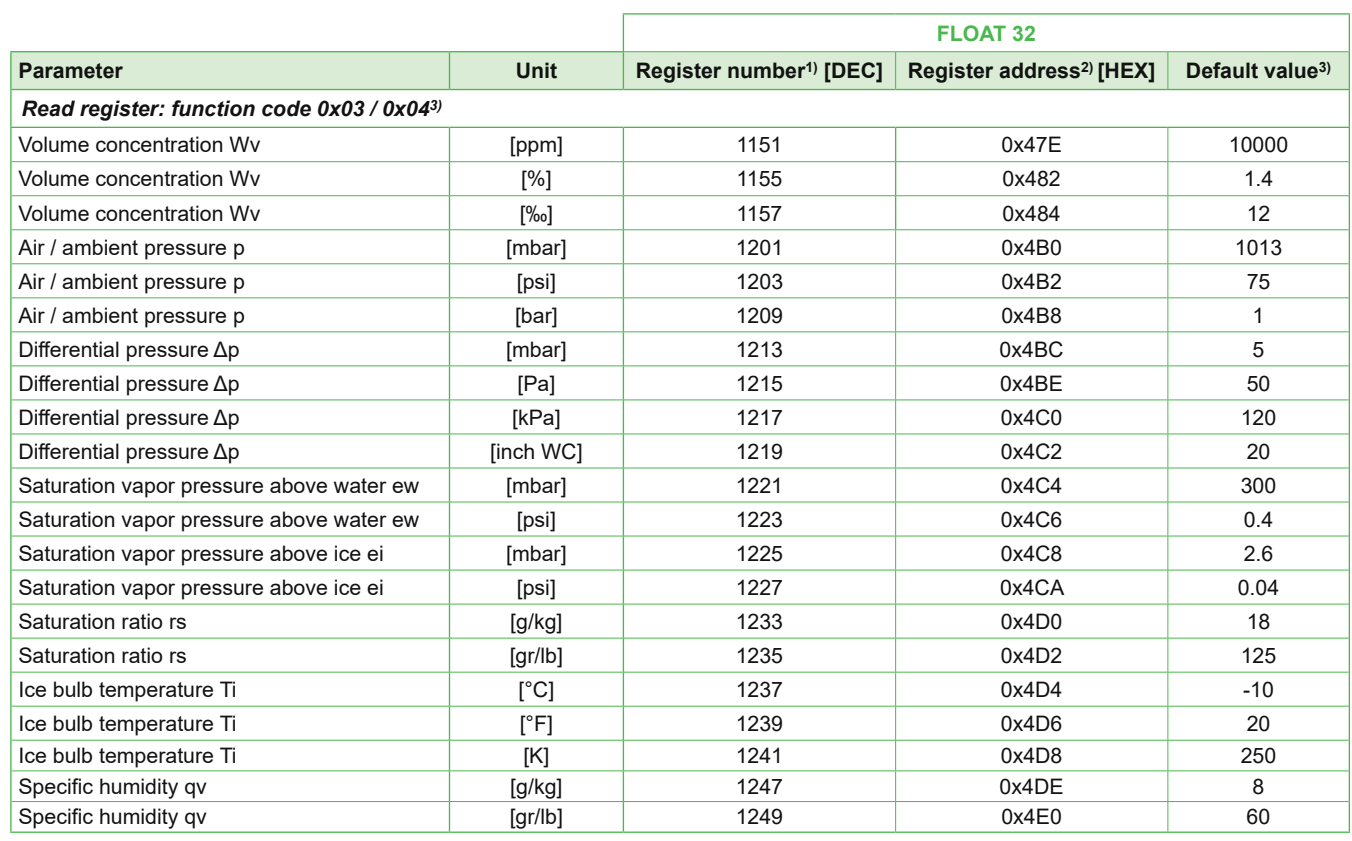

1) Register number starts from 1.

2) Register address starts from 0.

3) If needed, the default value can be changed with [PCS10 Product Configuration Software.](http://www.epluse.com/pcs10)

## **Test Report**

The test report according to DIN EN 10204-2.2 is available for download at <https://certificates.epluse.com>.

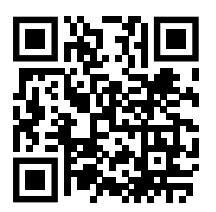

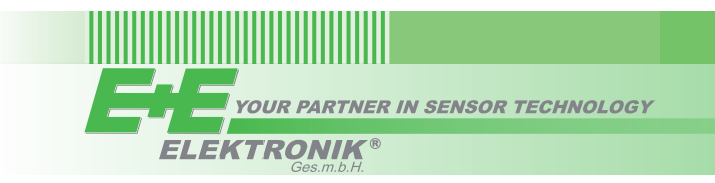

..................

E+E Elektronik Ges.m.b.H. Langwiesen 7 • 4209 Engerwitzdorf • Austria Tel: +43 7235 605-0 • Fax: +43 7235 605-8 info@epluse.com • www.epluse.com

LG Linz Fn 165761 t • VAT No. ATU44043101 Place of Jurisdiction: 4020 Linz • DVR0962759

# INFORMATION +43 7235 605 0 / info@epluse.com

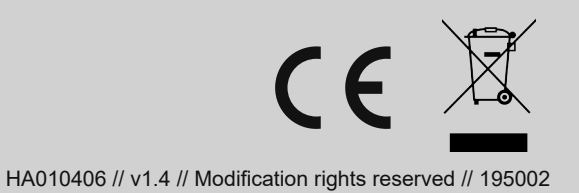